\* Ngay cả khi phần IC đã được tháo ra, có thể vẫn cần thẻ SIM khi 1 thực hiện yêu cầu. Hãy bảo quản ở nơi an toàn.

### Đeo găng tay và đẩy phần thẻ SIM nano lên từ phía sau khay giữ rồi tách ra. Nâng thẻ nano SIM đã gỡ và tháo hoàn

toàn khỏi thẻ.

### Lắp thẻ SIM nano bạn vừa Z mới tháo vào thiết bị liên lạc cần sử dụng

\* Vị trí của khe cắm thẻ SIM nano và khay thẻ SIM nano khác nhau tùy thuộc vào thiết bị liên lạc được sử dụng. Kiểm tra hướng dẫn sử dụng của thiết bị liên lạc.

Hướng dẫn cài đặt

Yêu cầu thiết lập APN để kết nối với Internet. APN là điểm truy cập để kết nối với Internet. Nên định cấu hình APN theo gói cước hợp đồng mà bạn ký với nhà cung cấp dịch vụ mạng của bạn. Nếu chưa thực hiện thiết lập APN trên thiết bị liên lạc, hãy đảm bảo đã thực hiện đăng ký APN.

Cài đặt Android

Bước 1: Hiển thị màn hình [Cài đặt]

Android

J-STAY SIM dữ liệu

Kết nối với Internet (Cài đặt APN)

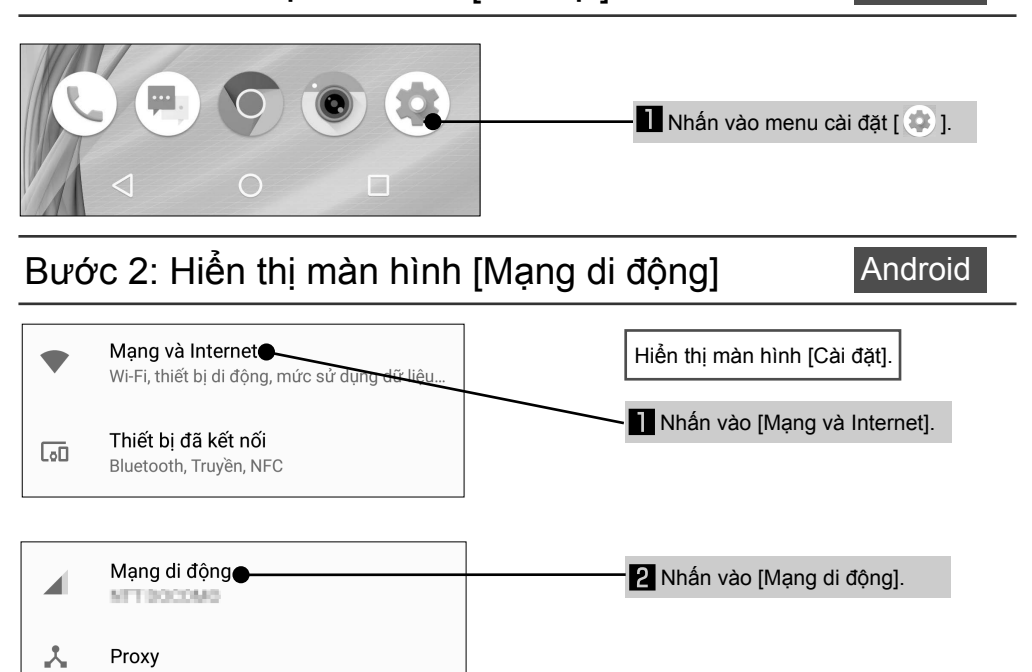

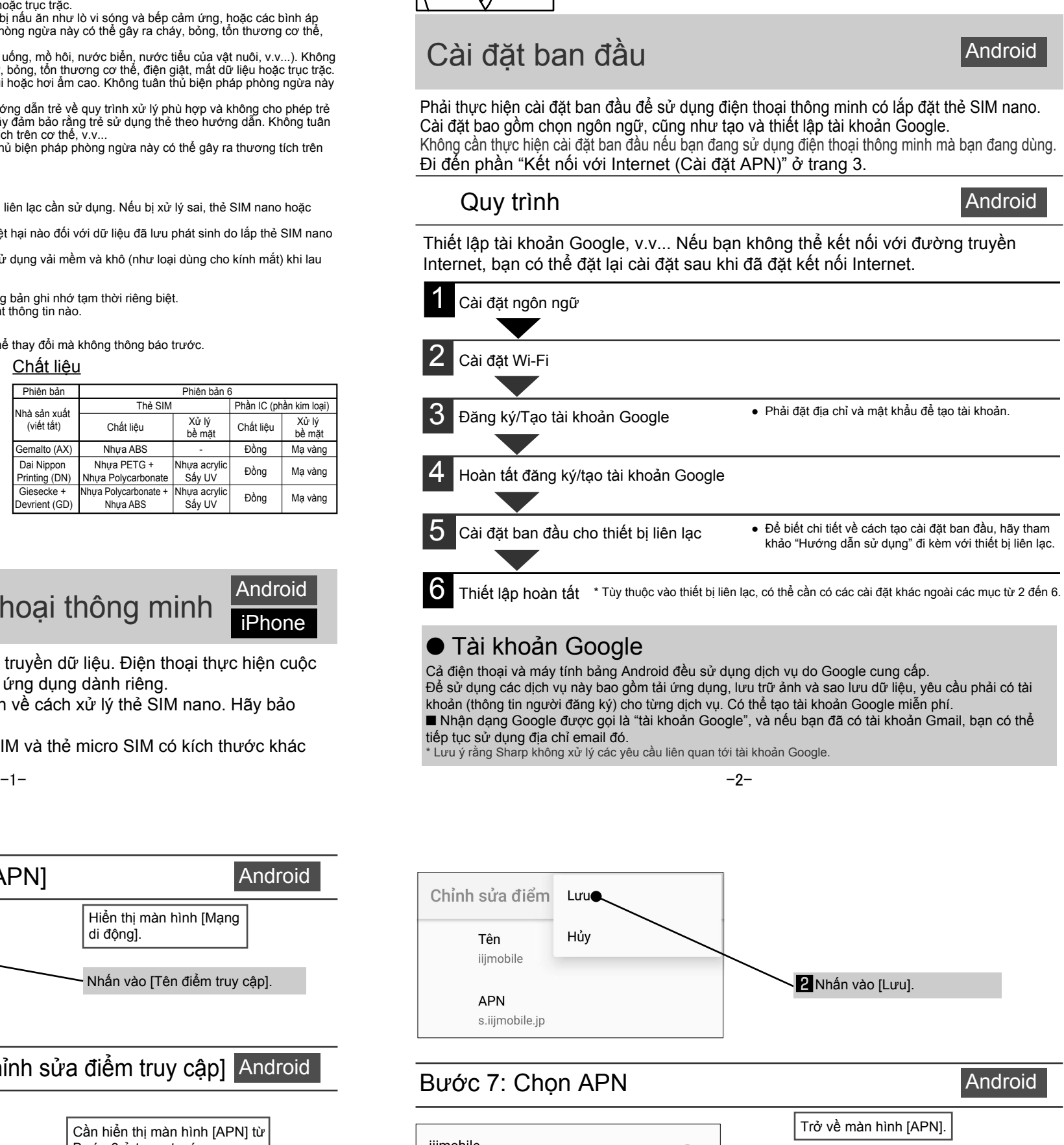

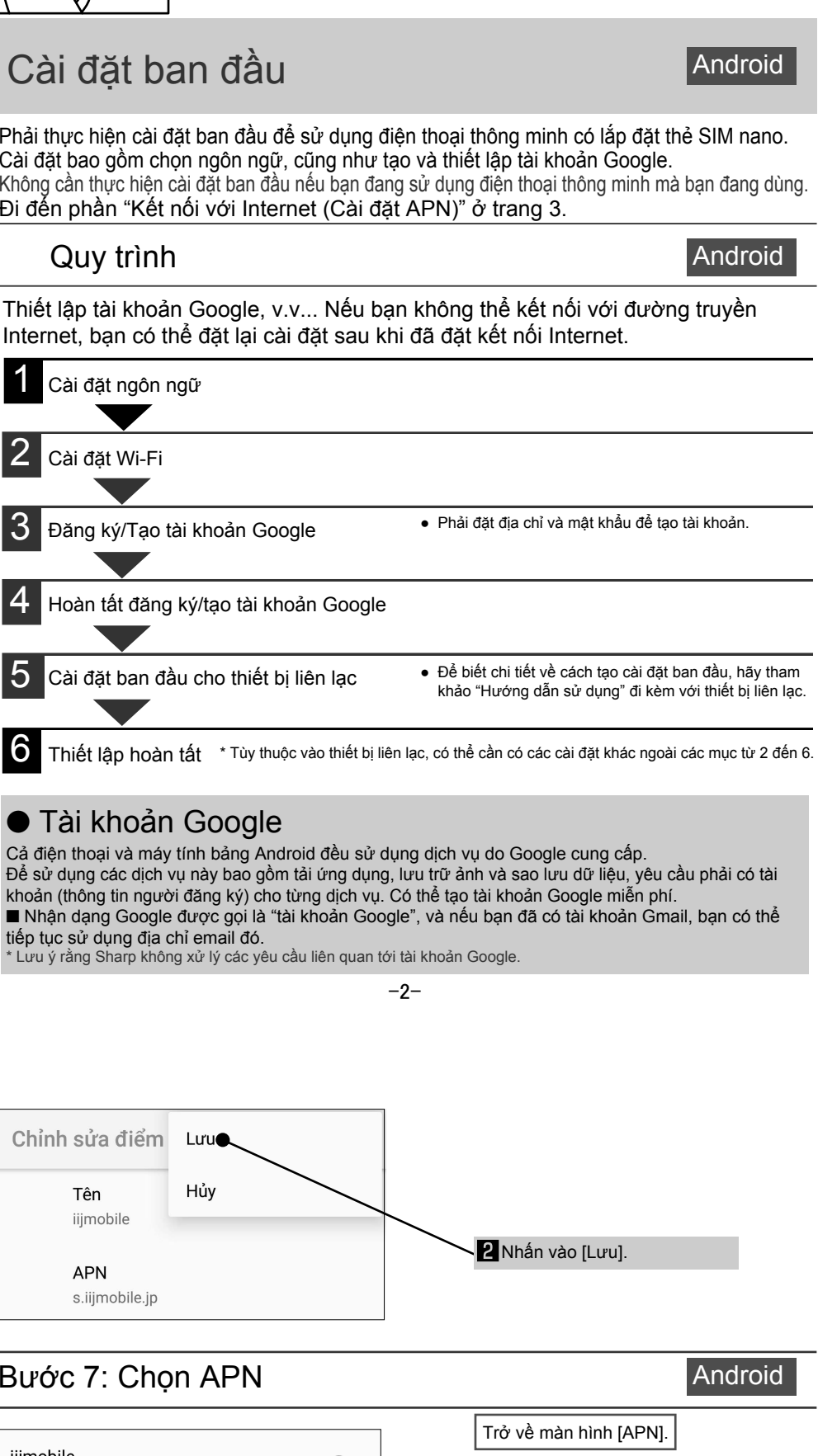

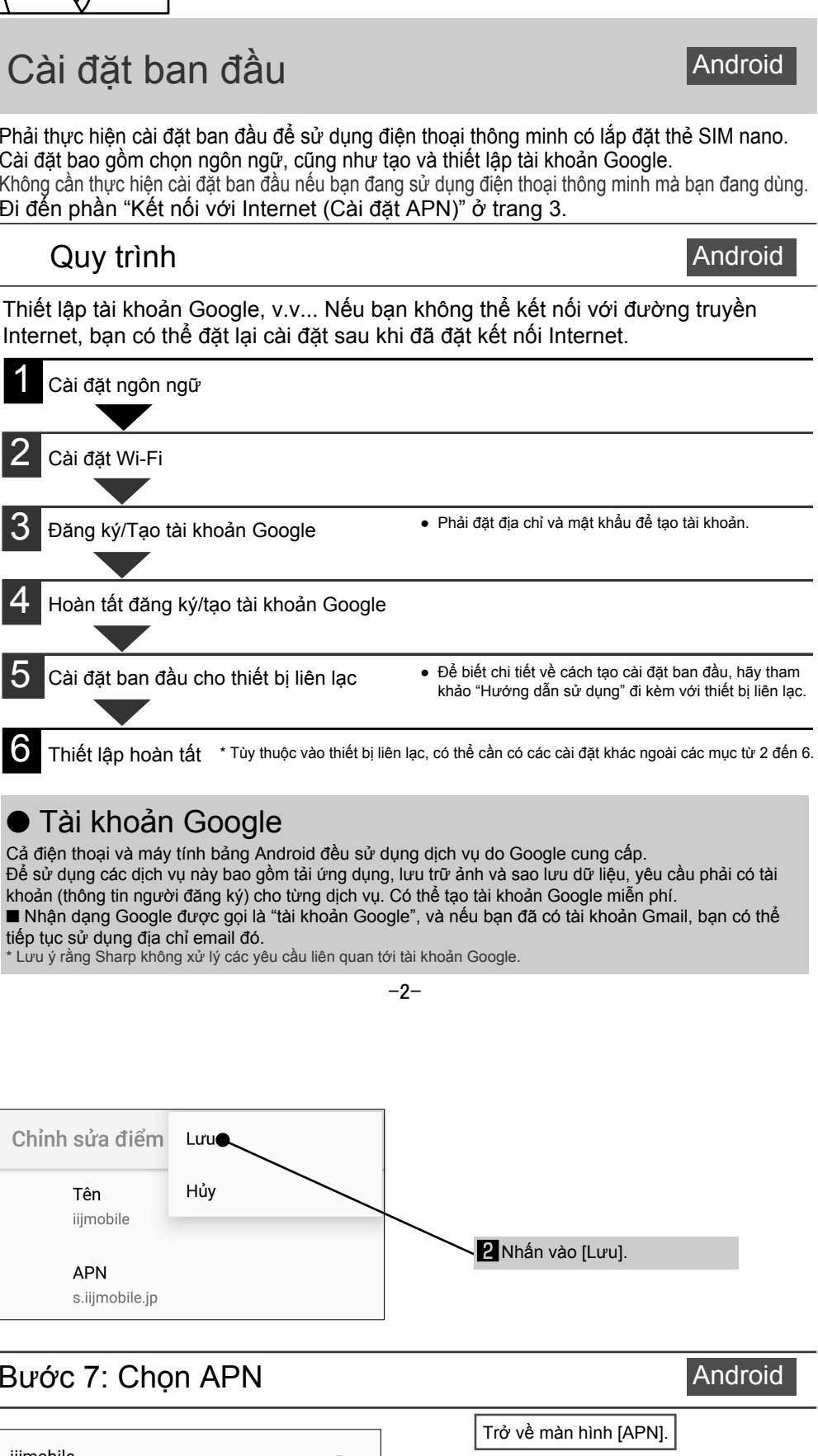

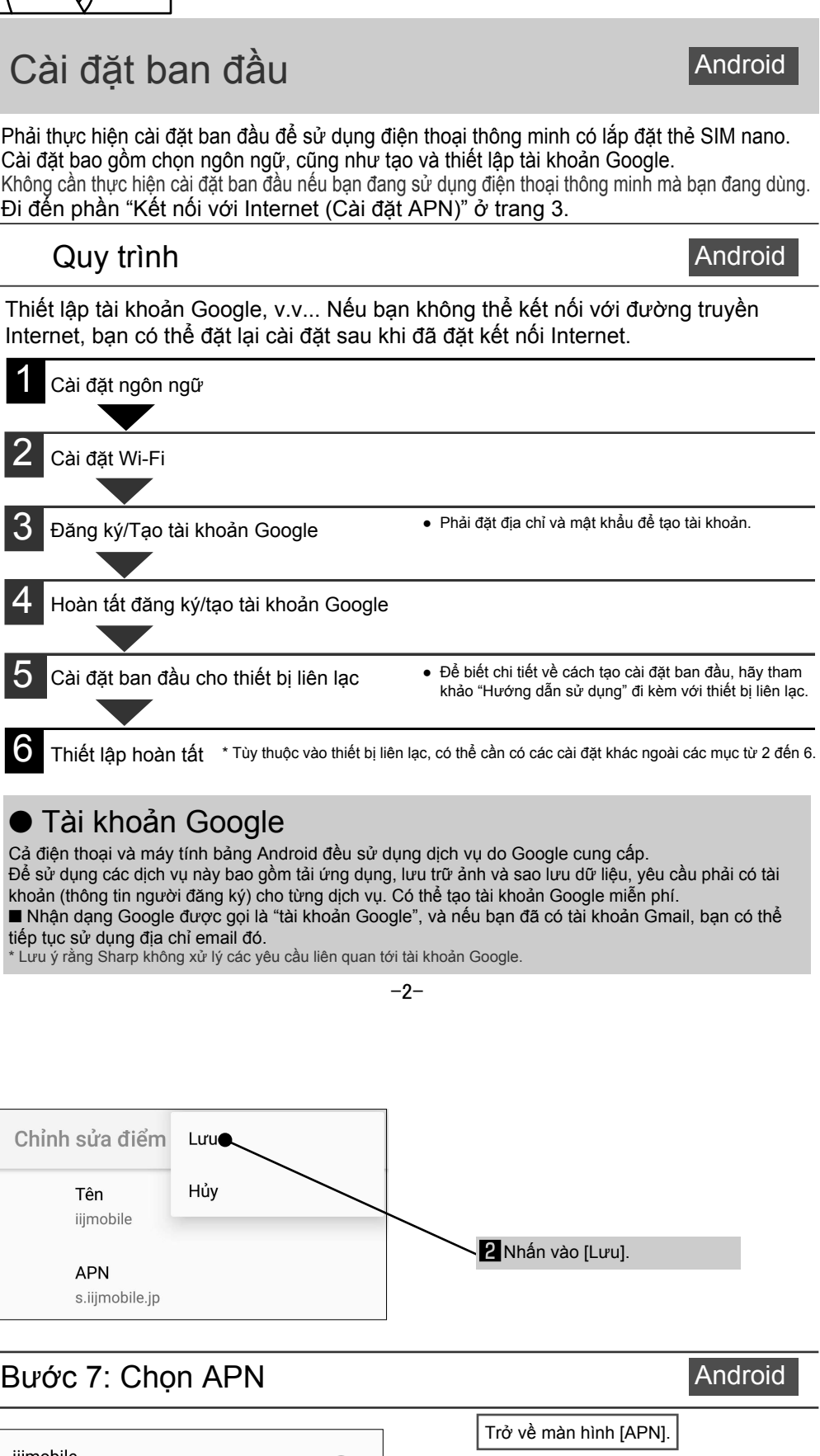

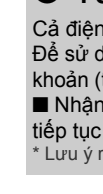

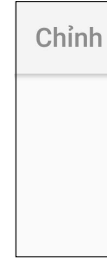

iijmobile s.iijmobile.jp

mines-4.jp

### 1 Tháo thẻ SIM nano

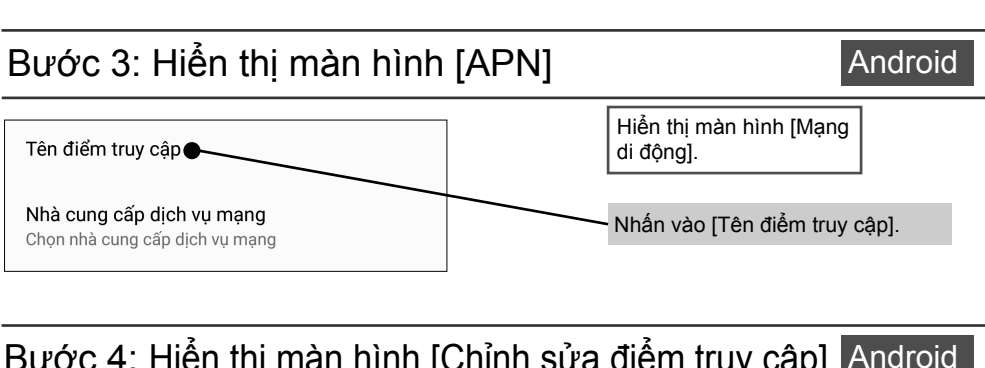

Bước 4: Hiển thị màn hình [Chỉnh sửa điểm truy cập] Android

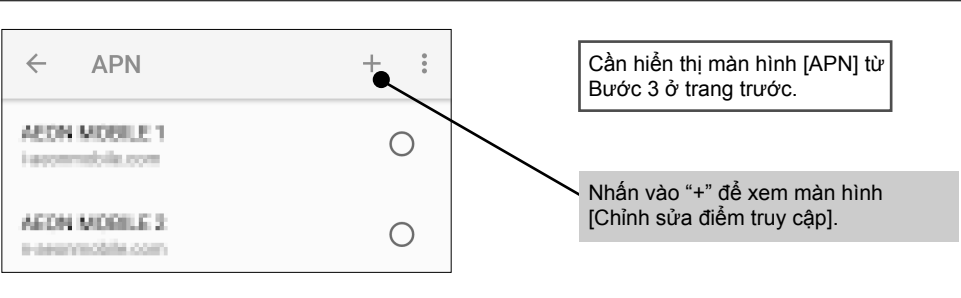

# Bước 5: Nhập thông tin APN Android

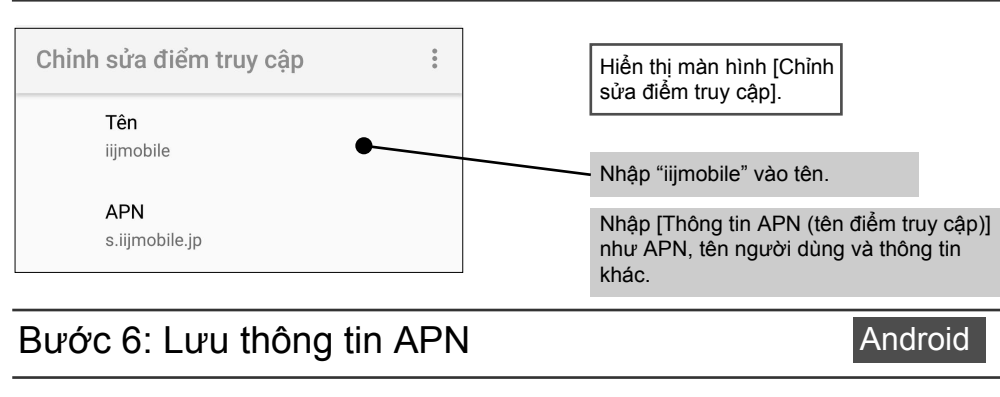

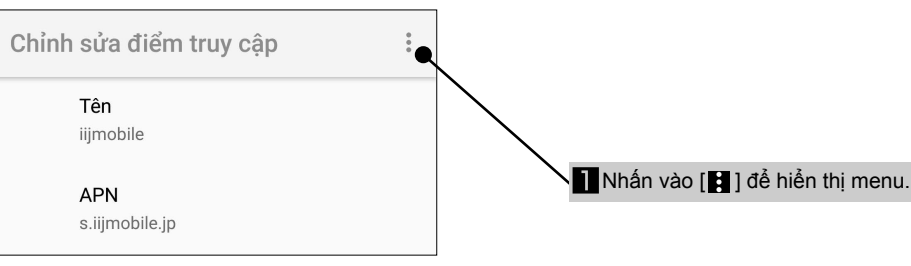

# **SHARP**

- <mark>Biện pháp phòng ngừa</mark><br>● Khi tháo phẫn IC, hẫy cẫn thận để không làm bị thương bàn tay hoặc ngón tay của bạn. ● Cẩn thận với phần rãnh chữ V khi xử lý thẻ SIM nano. Không tuân thủ biện pháp phòng ngừa này có thể gây ra
- thương tích trên cơ thể. ● Không đánh rơi, uốn cong, đặt đồ vật lên trên hoặc để thẻ SIM nano chịu tác động mạnh. Không tuân thủ biện pháp phòng ngừa này có thê gây ra trục trặc.<br>● Không làm hỏng phần IC. Không tuân thủ biện pháp phòng ngừa này có thể gây ra trục trặc hoặc mất dữ liệu.
- Không cố tháo rời hoặc sửa đổi thẻ. Không tuân thủ biện pháp phòng ngừa này có thể gây mất dữ liệu hoặc trục
- 
- trặc.<br>● Hãy đảm bảo sử dụng thẻ SIM nano trên thiết bị liên lạc có hỗ trợ dạng thẻ SIM nano này. Sử dụng thiết bị liên lạc<br>không hỗ trợ dạng thẻ SIM nano này có thể gây mất dữ liệu hoặc trục trặc.<br>● Không sử dụng, bảo quả
- cháy, bỏng, tôn thương cơ thê, điện giật, mât dữ liệu hoặc trục trặc.<br>● Không đặt thẻ SIM nano bên trong hoặc gần các thiết bị nấu ăn như lò vi sóng và bếp cảm ứng, hoặc các bình áp suất cao như nồi áp suất. Không tuân thủ biện pháp phòng ngừa này có thể gây ra cháy, bỏng, tổn thương cơ thể, điện giật, mất dữ liệu hoặc trục trặc.
- Không để thẻ bị ướt do các chất lỏng như nước (nước uông, mô hôi, nước biên, nước tiêu của vật nuôi, v.v...). Không<br>tuân thủ biện pháp phòng ngừa này có thể gây ra cháy, bỏng, tồn thương cơ thể, điện giật, mất dữ liệu
- có thể gây ra trục trặc, v.v... ● Nêu được sử dụng bởi trẻ em, người giám hộ phải hướng dẫn trẻ về quy trình xử lý phù hợp và không cho phép trẻ<br>sử dụng thẻ sai cách. Ngoài ra, khi trẻ sử dụng thẻ, hãy đảm bảo rằng trẻ sử dụng thẻ theo hướng dẫn. Khôn
- thủ biện pháp phòng ngừa này có thê gây ra thương tích trên cơ thê, v.v...<br>● Không đặt thẻ trong tầm tay của trẻ nhỏ. Không tuân thủ biện pháp phòng ngừa này có thể gây ra thương tích trên cơ thể cho trẻ, ví dụ như tình cờ nuốt phải.

<mark>Phòng ngừa xử lý</mark><br>● Không dùng lực không cần thiết khi tháo phần IC.<br>● Không dùng lực không cần thiết khi lắp thẻ vào thiết bị liên lạc cần sử dụng. Nếu bị xử lý sai, thẻ SIM nano hoặc

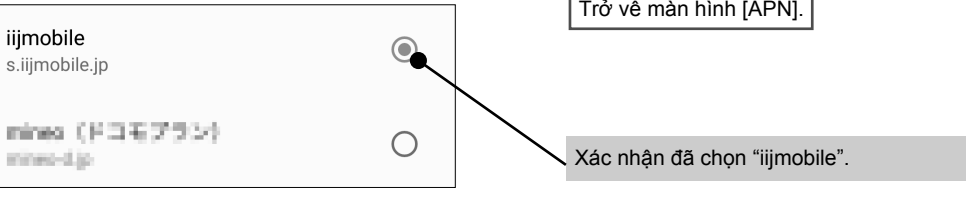

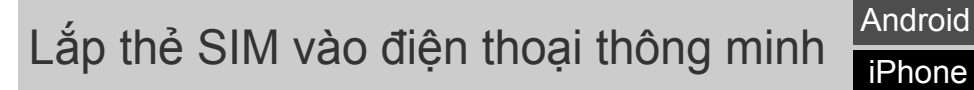

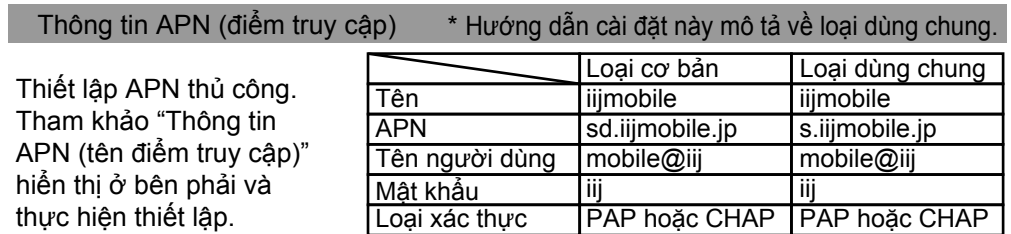

- 
- thiết bị liên lạc có thể bị hỏng. ● Khách hàng chịu trách nhiệm về trục trặc và bất kỳ thiệt hại nào đối với dữ liệu đã lưu phát sinh do lắp thẻ SIM nano vào đầu đọc/đầu ghi thẻ IC khác.
- Luôn sử dụng thẻ có phần IC được giữ sạch sẽ. Chỉ sử dụng vải mềm và khô (như loại dùng cho kính mắt) khi lau chùi thẻ. ● Tránh sử dụng thẻ ở nhiệt độ cực cao hay cực thấp.
- Thông tin lưu trữ trên thẻ SIM nano nên được lưu trong bản ghi nhớ tạm thời riêng biệt.
- Sharp sẽ không chịu trách nhiệm đối với bất kỳ tổn thất thông tin nào.

 $\overline{\text{QUAN TRONG!}}\ \overline{\text{FRONG!}}$ 

- Các vật dụng đi kèm
- Hướng dẫn cài đặt x 1 (tài liệu này) ■ Thẻ SIM kèm khay sim x 1

\* Thẻ SIM nano này được dành riêng để truyền dữ liệu. Điện thoại thực hiện cuộc gọi bằng cách truyền dữ liệu cần có một ứng dụng dành riêng. \* Hướng dẫn sử dụng này chứa thông tin về cách xử lý thẻ SIM nano. Hãy bảo

quản ở nơi an toàn.

\* Sharp không chịu trách nhiệm về thẻ SIM và thẻ micro SIM có kích thước khác nhau.

# Android

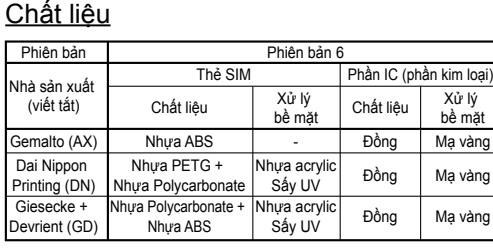

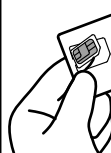

iPhone

# Cài đặt iPhone

## Bước 1: Định cấu hình cài đặt Wi-Fi

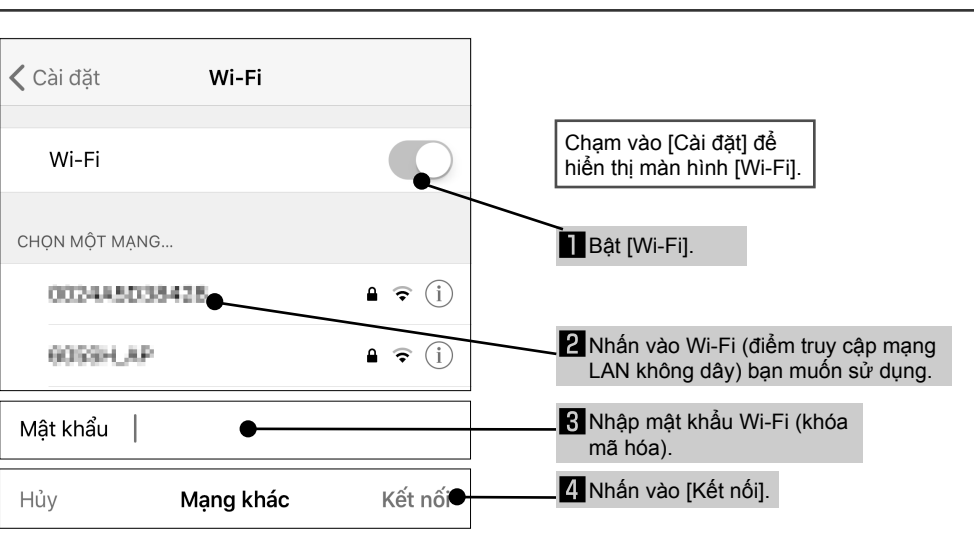

■ Nhận dạng iPhone được gọi là "ID Apple" và có thể sử dụng địa chỉ email iCloud của bạn \* Lưu ý rằng Sharp không xử lý các yêu cầu liên quan tới ID Apple.

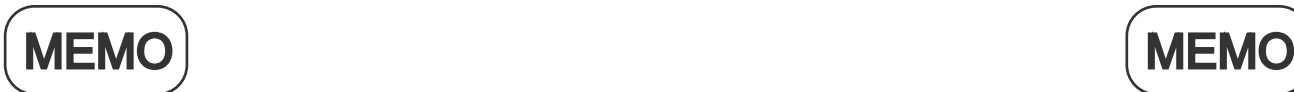

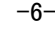

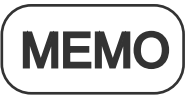

Phải đặt ID Apple cho iPhone và điện thoại iOS khác. Ngoài ra, còn có cài đặt đối với xác thực vân tay và trợ lý ảo Siri.

### ● **ID** Apple

TEL: 0570-010-616 (chỉ dùng tiếng Nhật) Có thể không truy cập được từ một số điện thoại IP. Trong trường hợp đó, hãy gọi tới số điện thoại sau. TEL: 043-332-9957 (chỉ dùng tiếng Nhật) Giờ làm việc: 9:00 sáng đến 5:40 chiều. (Từ Thứ Hai đến Thứ Sáu) (trừ các ngày lễ và ngày nghỉ của công ty) \* Vui lòng nhờ người phụ trách hợp đồng của công ty liên lạc với chúng tôi. \* Chỉ dùng tiếng Nhật.

Cả iPhone và iPad đều sử dụng dịch vụ do Apple cung cấp. Để sử dụng các dịch vụ này bao gồm tải ứng dụng, lưu trữ ảnh và sao lưu dữ liệu, yêu cầu phải có tài khoản (thông tin người đăng ký) cho từng dịch vụ. Có thể tạo ID Apple miễn phí.

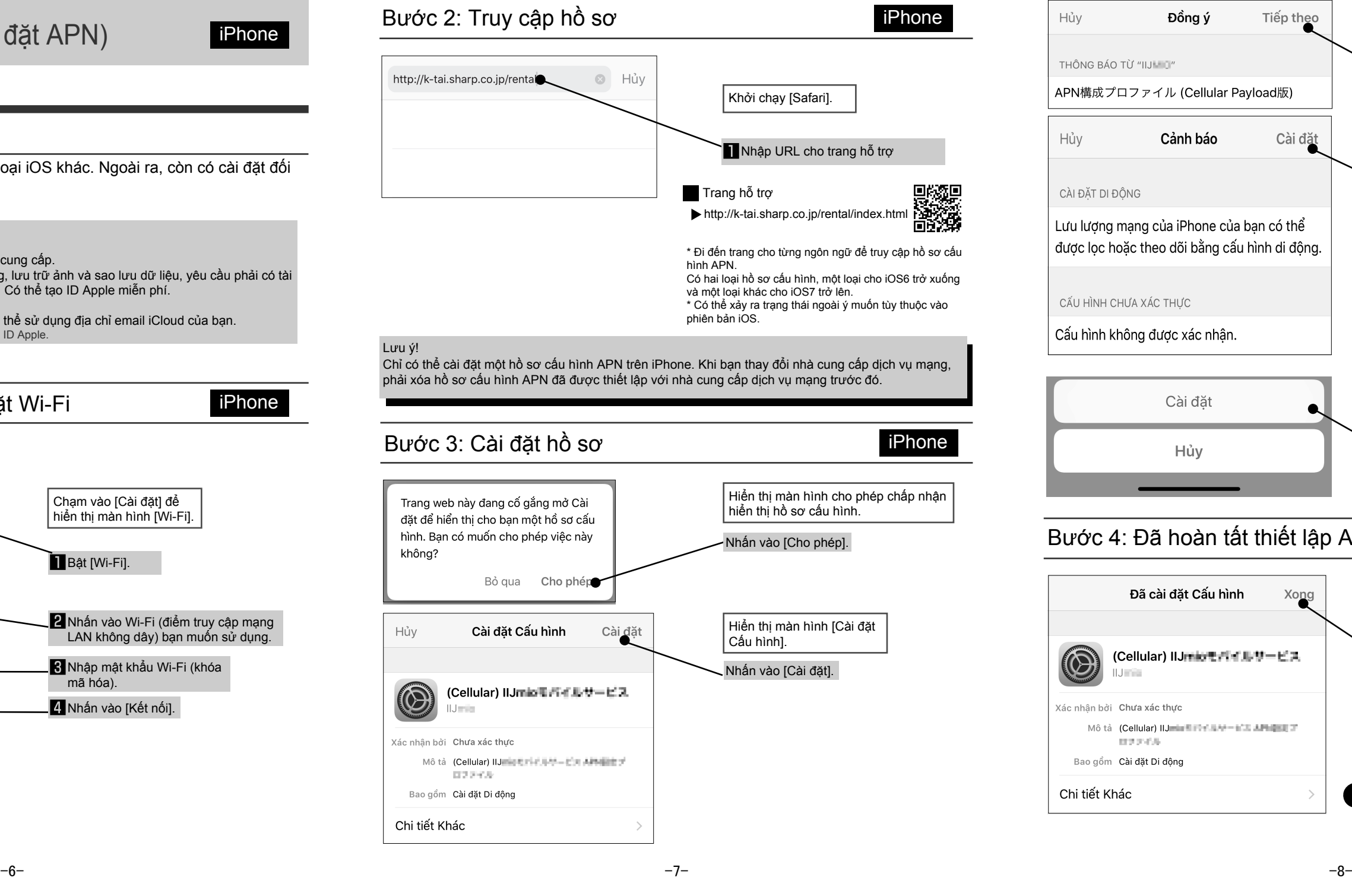

Trụ sở chính: 1 Takumi-cho, Sakai-ku, Sakai City, Osaka 590-8522, Japan Thông tin di động BU: 2-13-1 Hachihonmatsu-Iida, Higashi-Hiroshima City, Hiroshima 739-0192, Japan

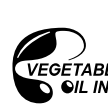

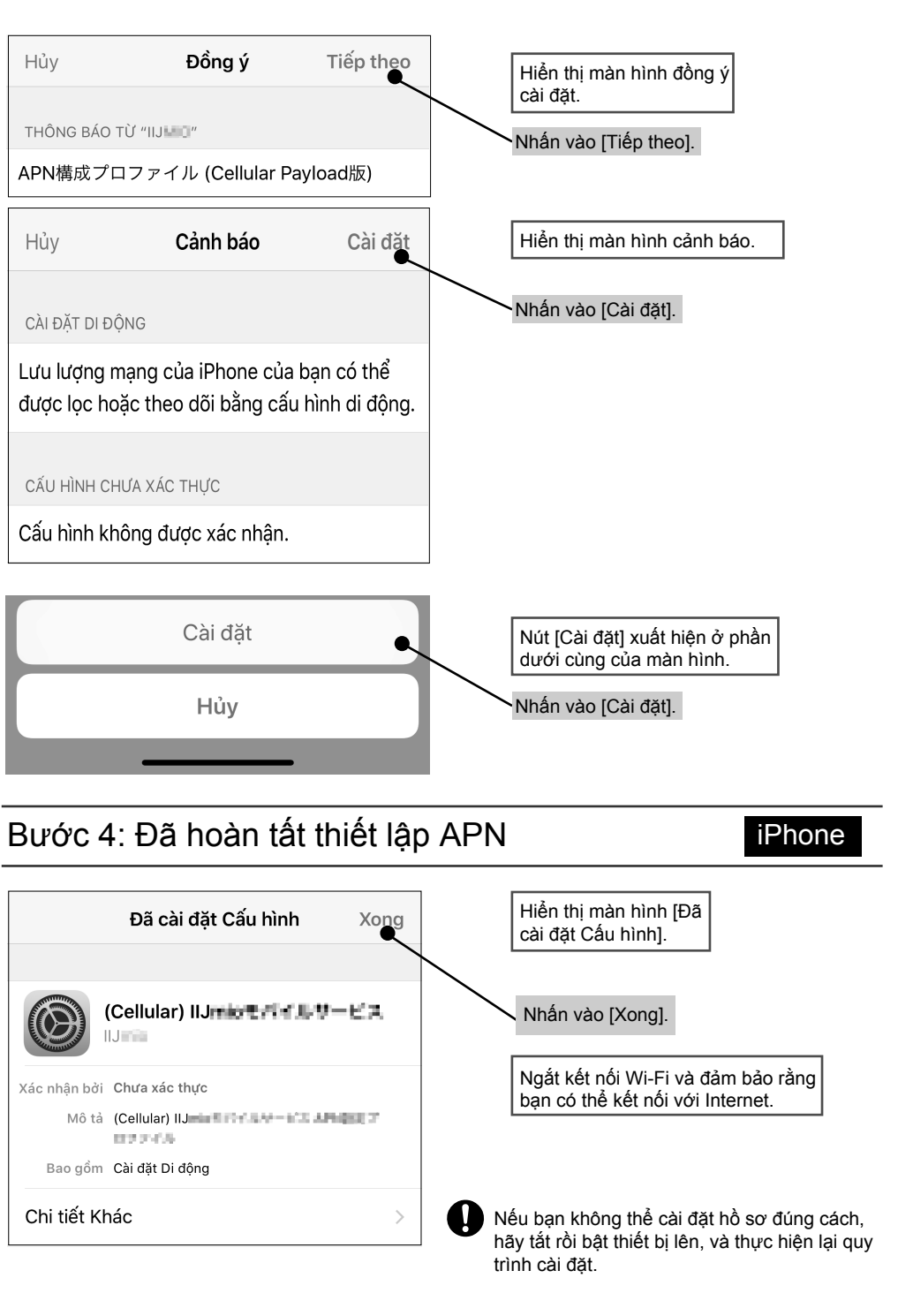

### Nơi hướng dẫn **Trang web hỗ trợ**

http://k-tai.sharp.co.jp/rental/index.html

\* Địa chỉ URL và nội dung có thể thay đổi mà không thông báo trước.

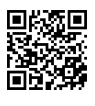

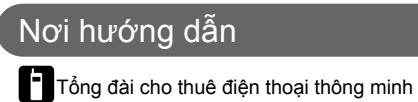

# Sharp Corporation

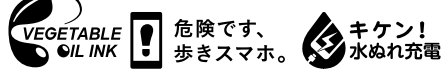

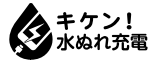

Hủy

Hủy